**PosterMyWall -** *postermywall.com* tworzenie plakatów i ogłoszeń, możliwość edycji udostępnionych szablonów.

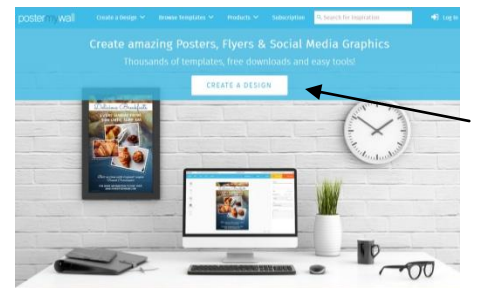

## Klikamy **CREATE A DESIGN**

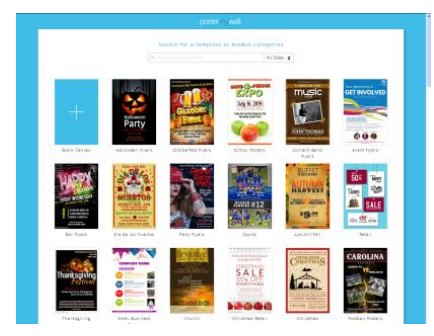

Wybieramy szablon, następnie klikamy przycisk **CUSTOMIZE TEMPLATE** i rozpoczynamy edycję. Możemy wpisywać teksty, dodawać i usuwać obrazki, zmieniać czcionki, tło, dodawać własne zdjęcia itp.

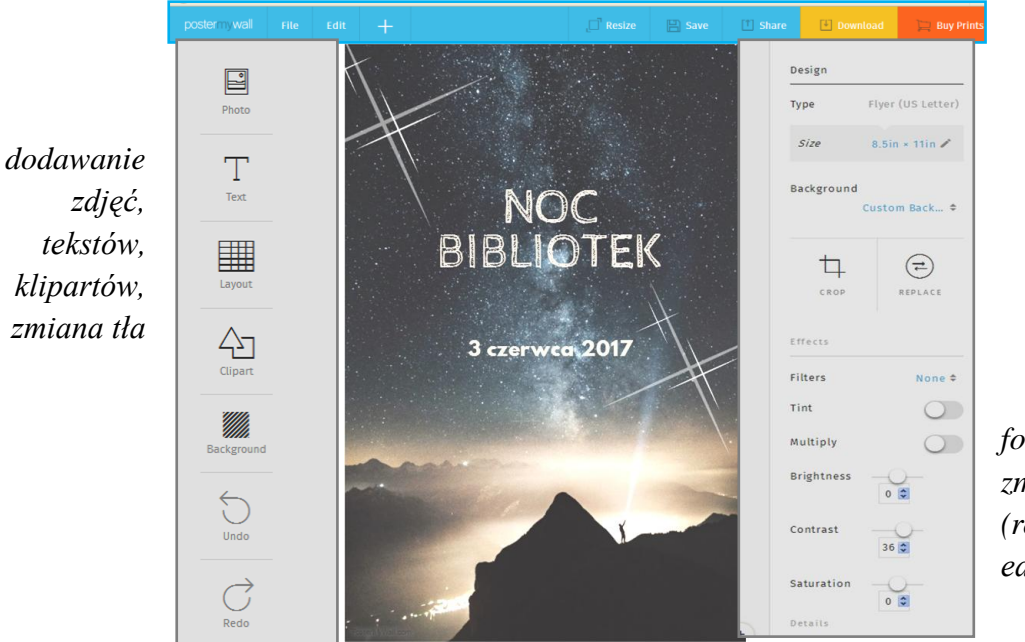

*formatowanie tekstu, zmiana czcionki (rozmiar, kolor), edycja zdjęć*

Zapis – w górnym menu klikamy **DOWNLOAD**, następnie wybieramy opcję darmową **FREE DOWNLOAD**.